# Funzionalità Di Provisioning Automatico - Configurazione Immediata

## Sommario

Introduzione Configurazione guidata Requisiti di configurazione Verifica modello di dispositivo universale Modello linea universale Registrazione automatica Modalità di autenticazione Richiedi autenticazione Nessuna autenticazione richiesta Profilo utente Utente finale Esperienza utente finale al telefono Risoluzione dei problemi

## Introduzione

In questo documento viene descritta la funzione di autoprovisioning che consente a un utente finale o a un amministratore di aggiungere un telefono senza provisioning a un sistema Cisco Unified Communications Manager (CUCM) con uno sforzo amministrativo minimo. Per aggiungere il telefono, collegarlo alla rete e seguire alcune istruzioni per identificare l'utente.

XPS è una nuova applicazione Web. Finora l'autoprovisioning è l'unica risorsa XPS. L'obiettivo dell'autoprovisioning di XPS è rendere la configurazione telefonica il più semplice possibile per l'amministratore. L'autoprovisioning esegue il provisioning del telefono sotto l'estensione primaria dell'utente autenticato. Al termine della configurazione, immettere un ID utente e un PIN al telefono e confermare il numero di interno da attivare.

Per semplificare al massimo questa operazione, alcuni dei passaggi di configurazione necessari per l'autoprovisioning sono stati aggiunti all'installazione di CallManager (CM), ma sono ancora presenti passaggi che devono essere eseguiti da un amministratore.

# Configurazione guidata

Questa funzionalità migliora la modalità di installazione per gli utenti finali, poiché consente di aggiungere direttamente il telefono da tavolo o il client software senza dover contattare l'amministratore. Quando il telefono è puntato sul connettore CM, si registra automaticamente e l'URL di inattività è configurato. Quando l'utente immette l'ID utente e il PIN, questi vengono autenticati con il CM e viene determinata la relativa estensione primaria. All'utente viene quindi richiesto di confermare che desidera effettuare il provisioning del telefono con il proprio interno principale. Se confermano, il telefono viene attivato e reimpostato.

# Requisiti di configurazione

### Verifica modello di dispositivo universale

Il modello UDT (Universal Device Template) assegnato alla registrazione automatica deve essere denominato "modello di registrazione automatica". Questo UDT viene creato in fase di postinstallazione specificamente per l'autoprovisioning e ha un URL inattivo che punta al servizio di autoprovisioning XPS. Per impostazione predefinita, l'URL inattivo contiene il nome host nel caso in cui non vi sia alcun DNS attivo nella rete. È possibile modificare l'indirizzo IP del nome host.

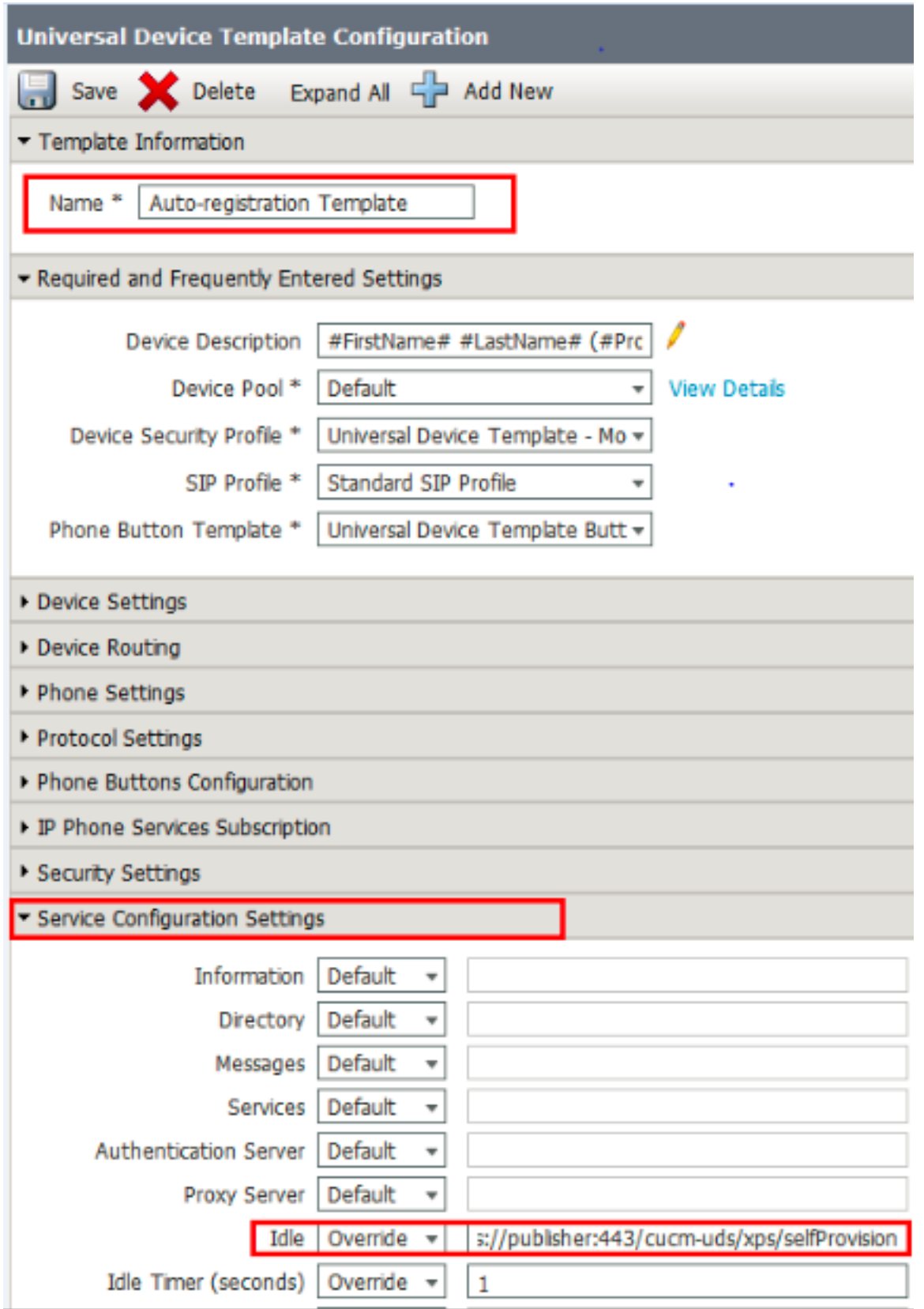

### Modello linea universale

In questa schermata viene illustrato come configurare i privilegi di chiamata sotto forma di Route Partition and Calling Search Space (CSS) e altre impostazioni di linea nel modello di linea universale.

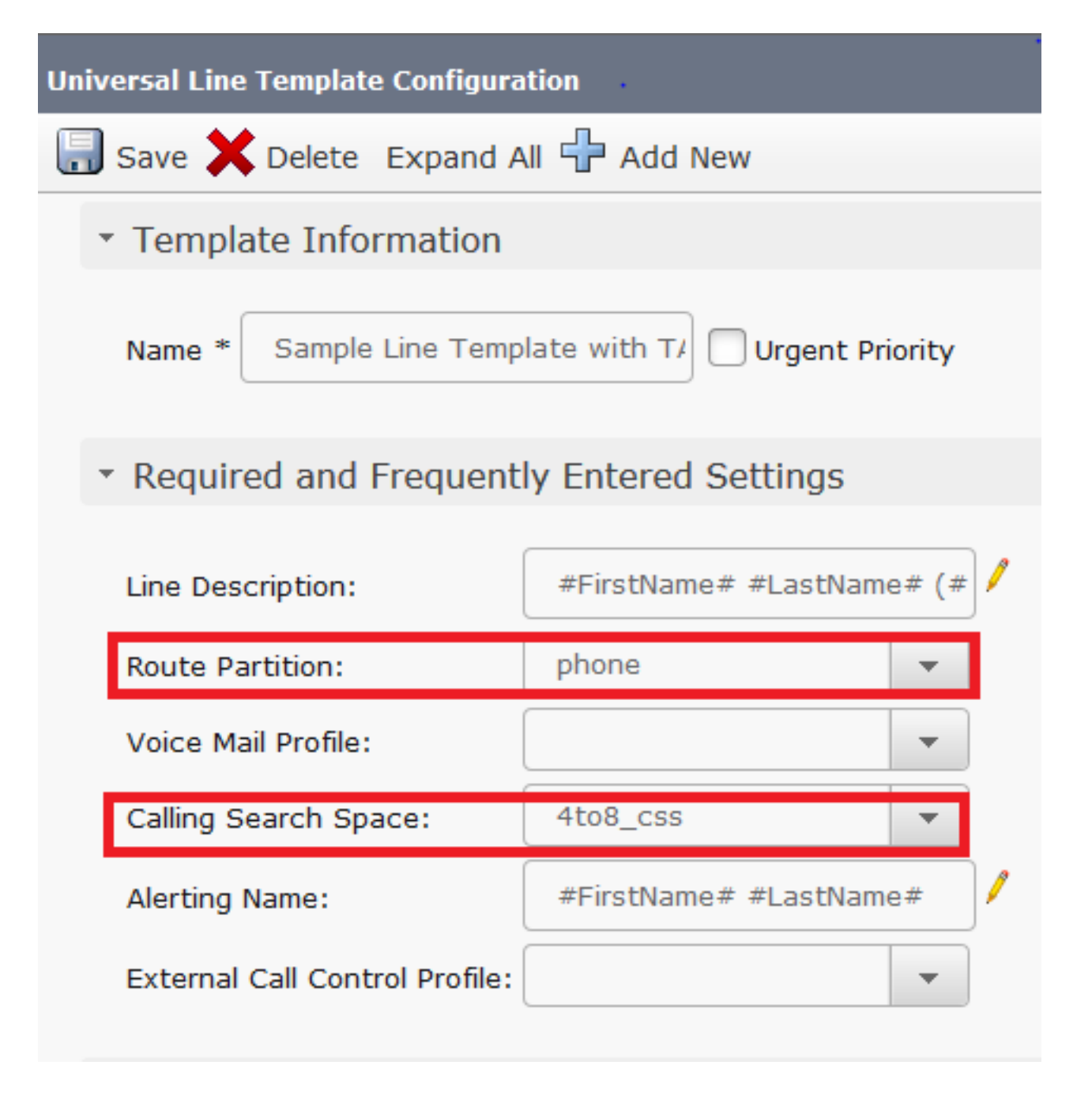

### Registrazione automatica

Affinché gli utenti finali possano utilizzare il servizio di auto-provisioning per associare i telefoni, è necessario innanzitutto registrare automaticamente il telefono. Per impostazione predefinita, la funzione di registrazione automatica di CM è disattivata.

Le configurazioni della registrazione automatica possono essere completate nella pagina "Cisco Unified CM Configuration" (Configurazione Cisco Unified CM). L'amministratore deve fornire il modello di dispositivo universale, il modello di linea universale e un intervallo di numeri di directory valido. Una volta configurata questa opzione, ogni volta che l'utente/amministratore collega il telefono (con il TFTP impostato su questo CM), il telefono si registra automaticamente e ottiene un numero di directory dall'intervallo indicato.

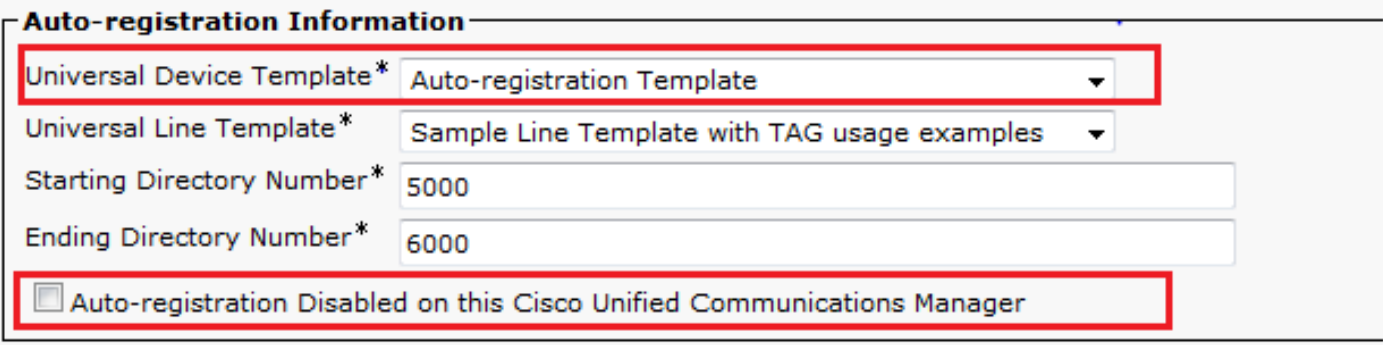

### Modalità di autenticazione

In questa sezione è possibile decidere se l'autenticazione è necessaria o meno per effettuare il provisioning dei dispositivi per gli utenti. Sono indicati due tipi di modalità.

#### Richiedi autenticazione

In questa modalità gli utenti possono utilizzare la password o il PIN per autenticare e attivare i dispositivi in base alle autorizzazioni nel proprio profilo utente. Inoltre, gli amministratori possono impostare di seguito un codice di autenticazione per eseguire l'autenticazione per conto di un utente finale.

- Consenti autenticazione solo per utenti (tramite password/PIN): in questa modalità gli utenti possono autenticare e attivare i dispositivi con la specifica di una password o di un PIN.
- Consenti autenticazione per utenti (tramite password/PIN) e amministratori (tramite codice di autenticazione): in questa modalità gli amministratori possono autenticare e attivare i dispositivi per conto di un utente finale quando impostano un codice di autenticazione.

#### Nessuna autenticazione richiesta

In questa modalità, l'autenticazione viene disabilitata quando il dispositivo viene attivato automaticamente. L'amministratore o l'utente finale può immettere un ID utente o un ID di autoprovisioning in un endpoint e l'endpoint viene associato all'account utente. Questa modalità non è consigliata per il funzionamento quotidiano.

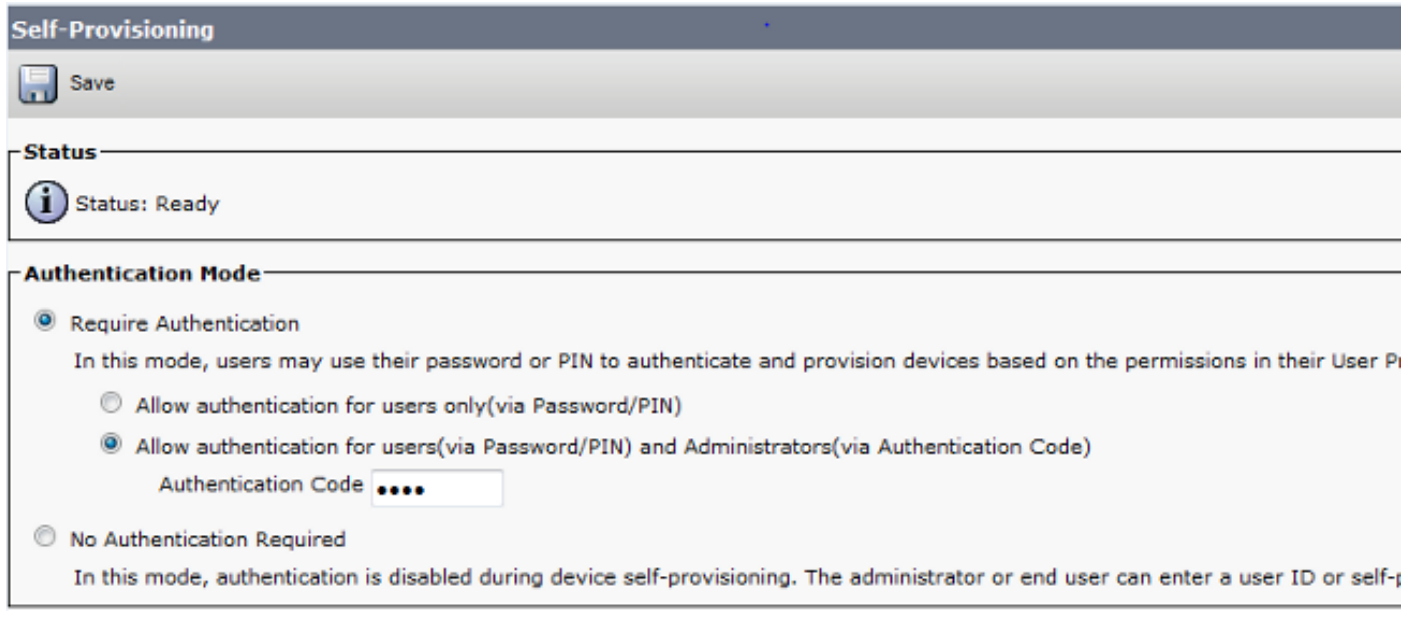

### Profilo utente

L'amministratore può configurare il comportamento di autoprovisioning dell'utente nel profilo utente associato all'utente. Qui vengono specificati il modello di periferica universale e il modello di linea universale. Verificare inoltre che la casella di controllo "Consenti all'utente finale di effettuare il provisioning dei propri telefoni" sia selezionata per abilitare la funzionalità per l'utente finale. È inoltre possibile scegliere di utilizzare il profilo utente come profilo utente predefinito del sistema.

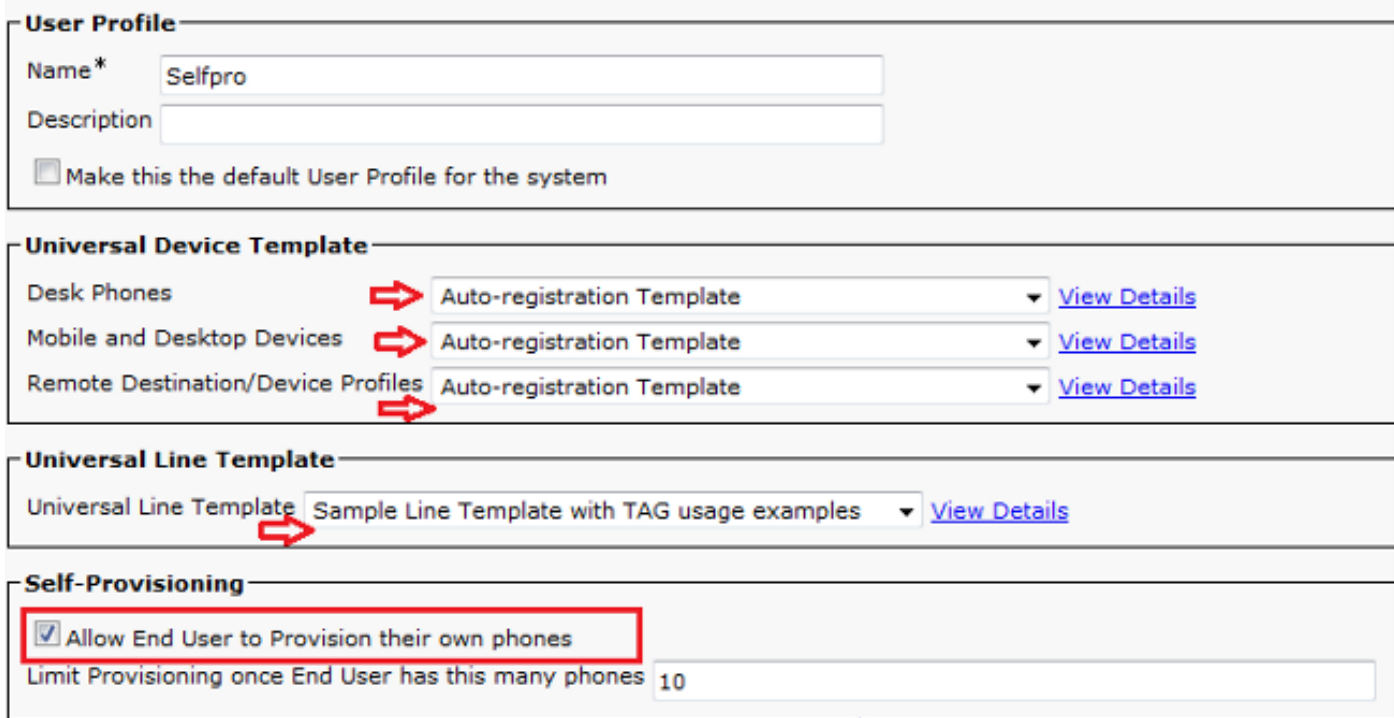

### Utente finale

L'utente deve essere un utente finale Cisco CallManager (CCM) standard con un'estensione primaria e un profilo utente (con autoprovisioning consentito).

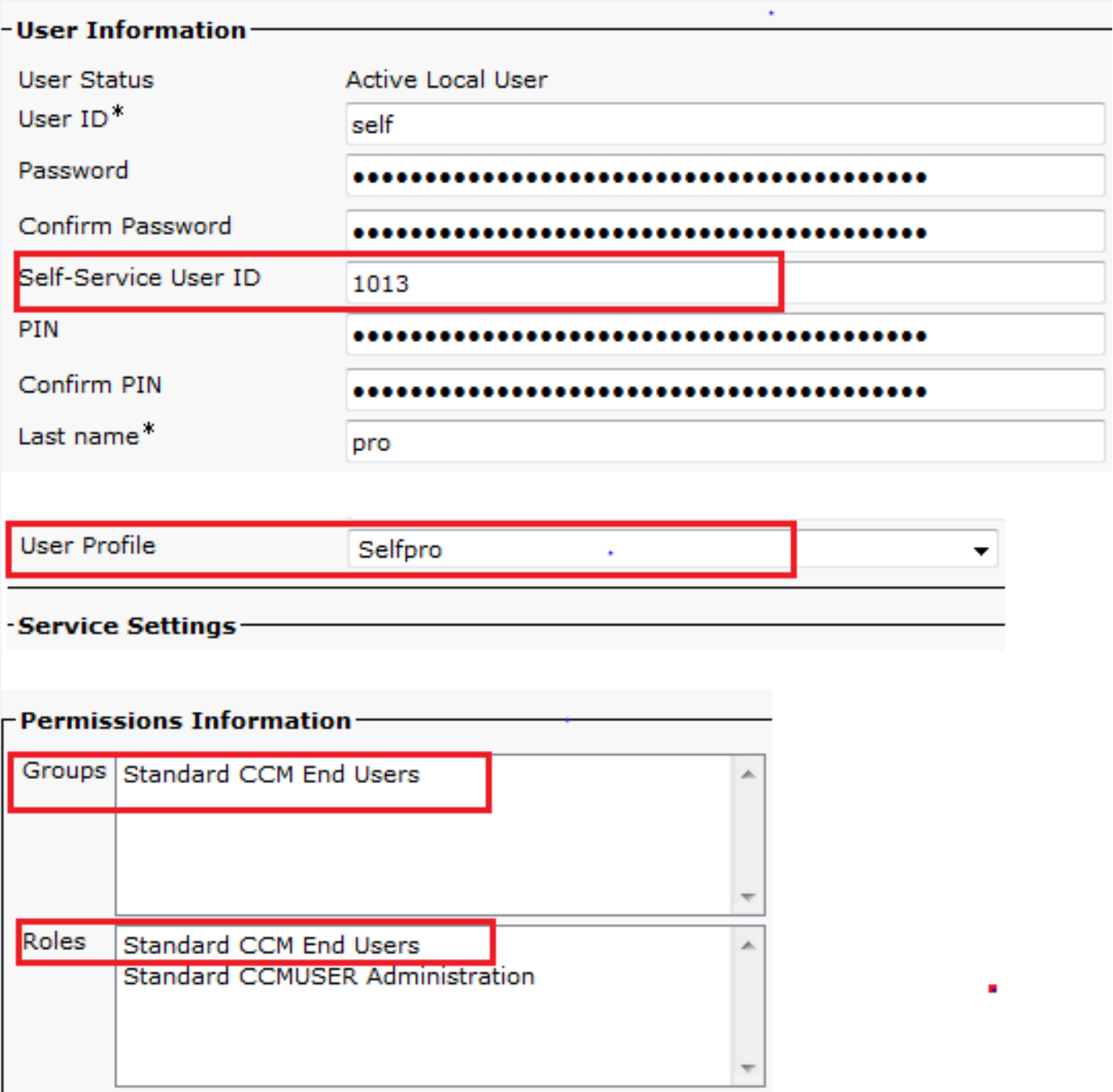

Per risparmiare tempo, gli utenti finali possono anche essere creati tramite l'aggiunta rapida di utenti/telefoni. Scegliere Gestione utente > Aggiunta utente/telefono > Aggiunta rapida utente/telefono. Il profilo Utente è associato all'utente finale tramite il modello di gruppo di funzionalità.

Per creare un modello di gruppo di feature, selezionate Gestione utente (User Management) > Aggiungi utente/telefono (User Add) > Modello gruppo di feature (Feature Group Template). Sono disponibili diverse impostazioni che possono essere configurate in base ai requisiti, ma ciò che conta per la funzione di autoprovisioning è il profilo utente.

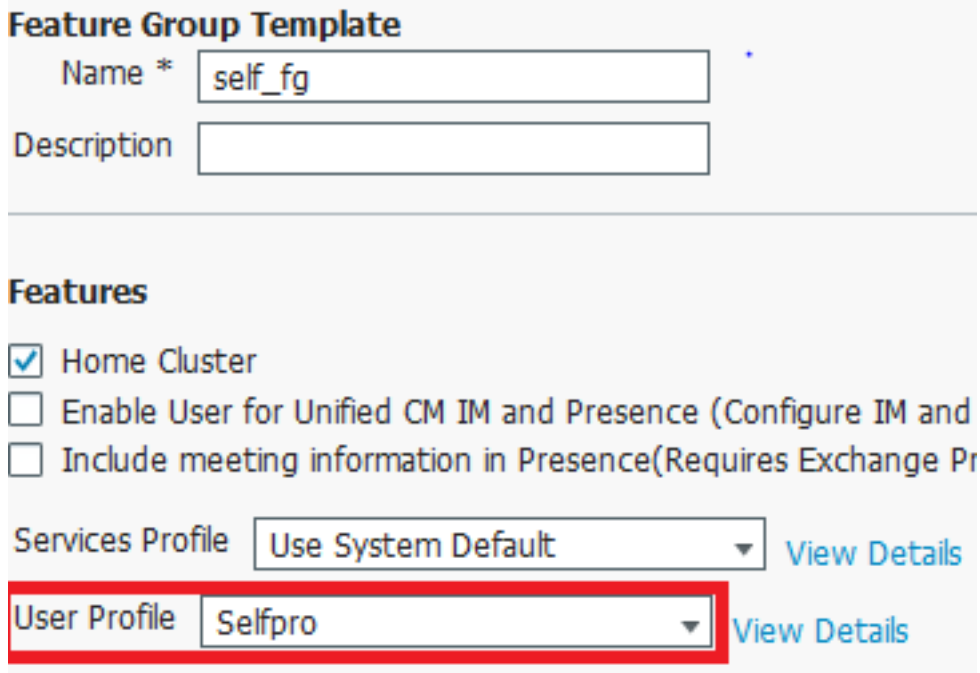

Una volta configurato il modello del gruppo di funzionalità, creare un nuovo utente tramite la funzione di aggiunta rapida/telefonica.

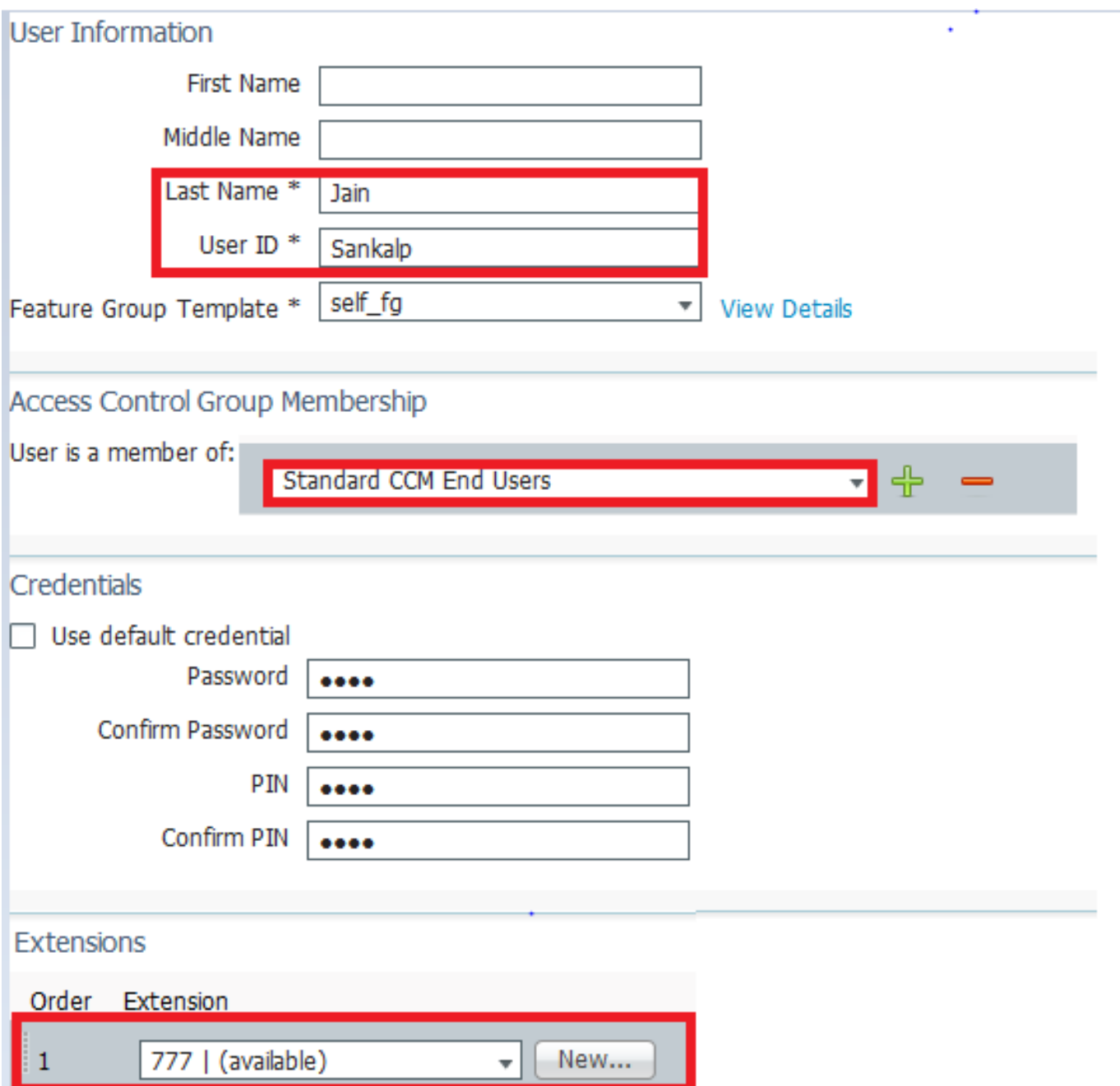

Cognome, ID utente, appartenenza al gruppo ed estensioni e credenziali sono obbligatori. È inoltre possibile scegliere di utilizzare le credenziali dei dettagli, configurate in Gestione utenti > Impostazioni utente > Impostazioni predefinite criterio credenziali.

### Esperienza utente finale al telefono

Una volta che il telefono si è registrato automaticamente, l'URL di inattività configurato sul telefono richiama questo prompt di accesso.

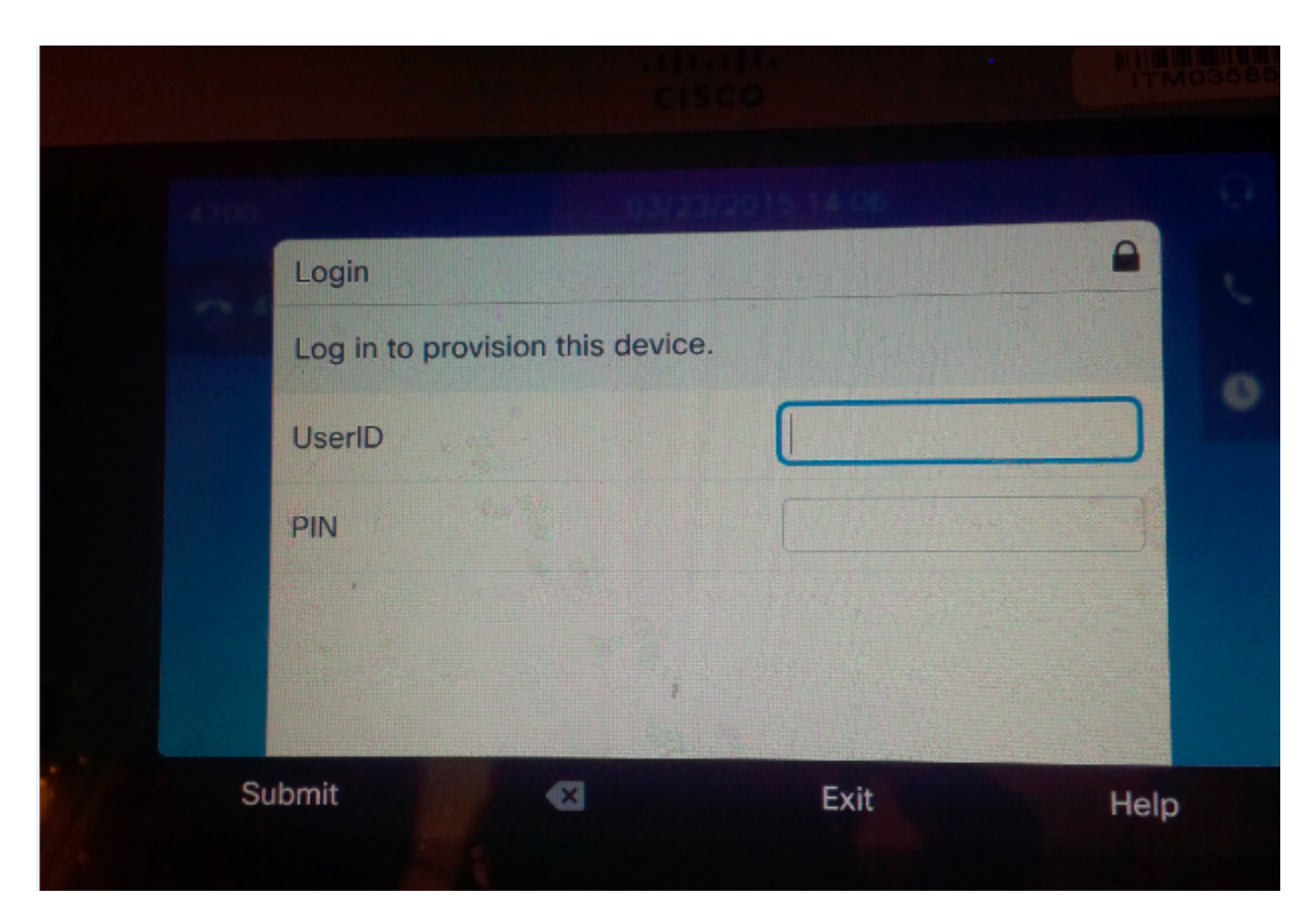

L'utente immette il proprio ID utente e PIN.

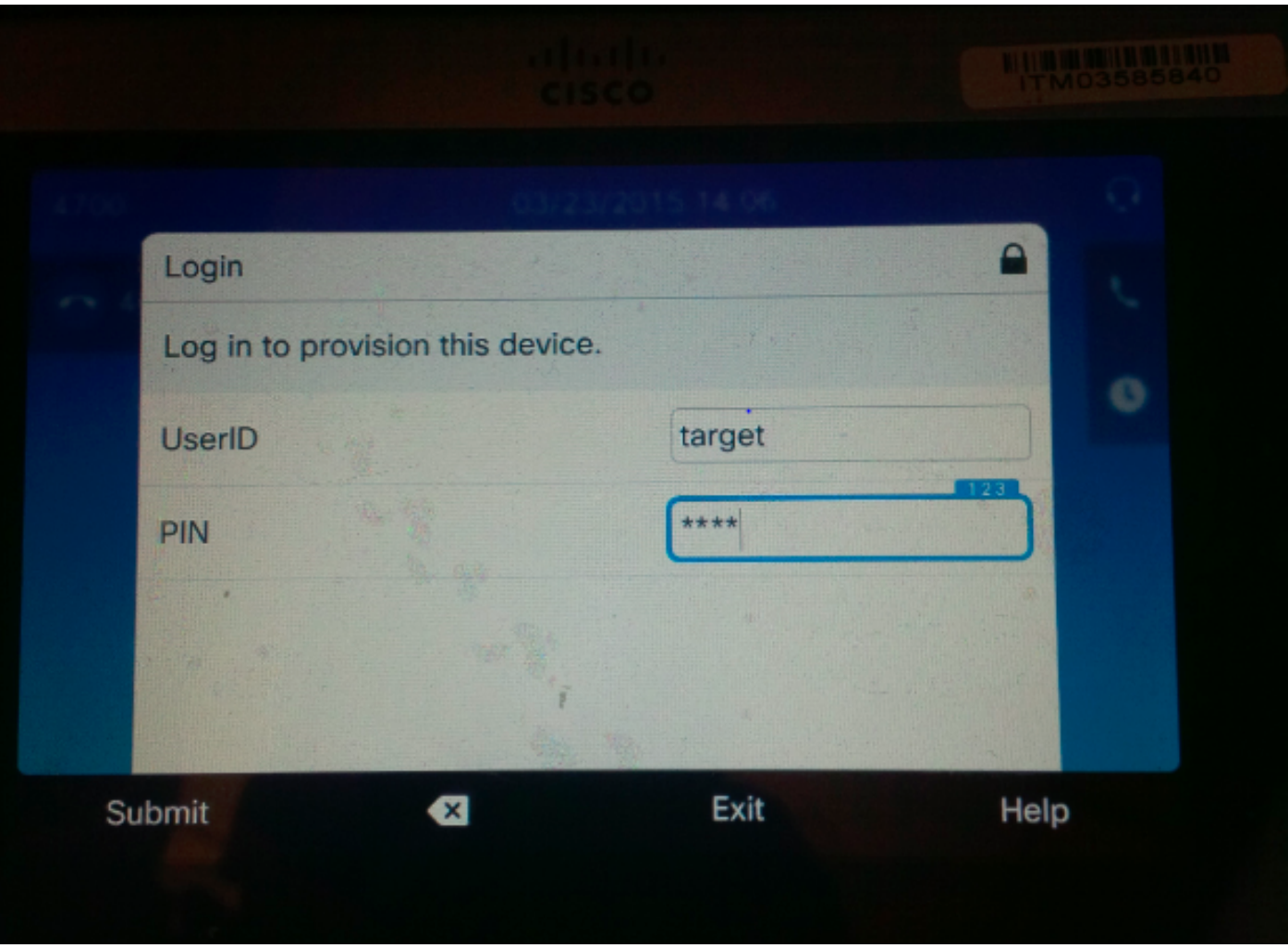

Se l'utente è stato configurato per l'autoprovisioning, il telefono esegue correttamente il provisioning con l'ID utente self-service nella pagina dell'utente finale o con il numero di interno configurato nella pagina di aggiunta telefonica/utente rapido.

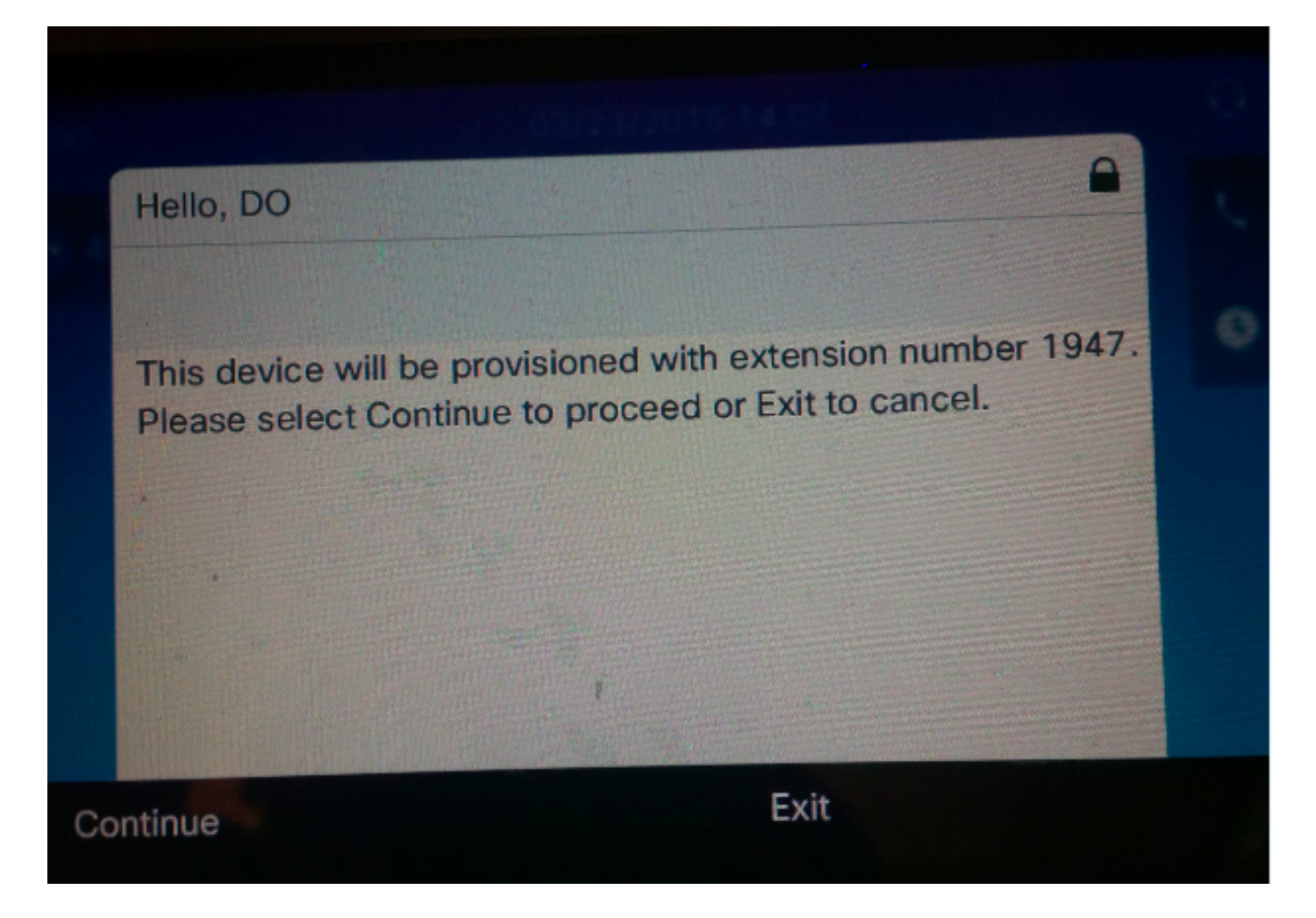

Premere Continua. Provisioning del dispositivo completato. Viene visualizzata questa schermata.

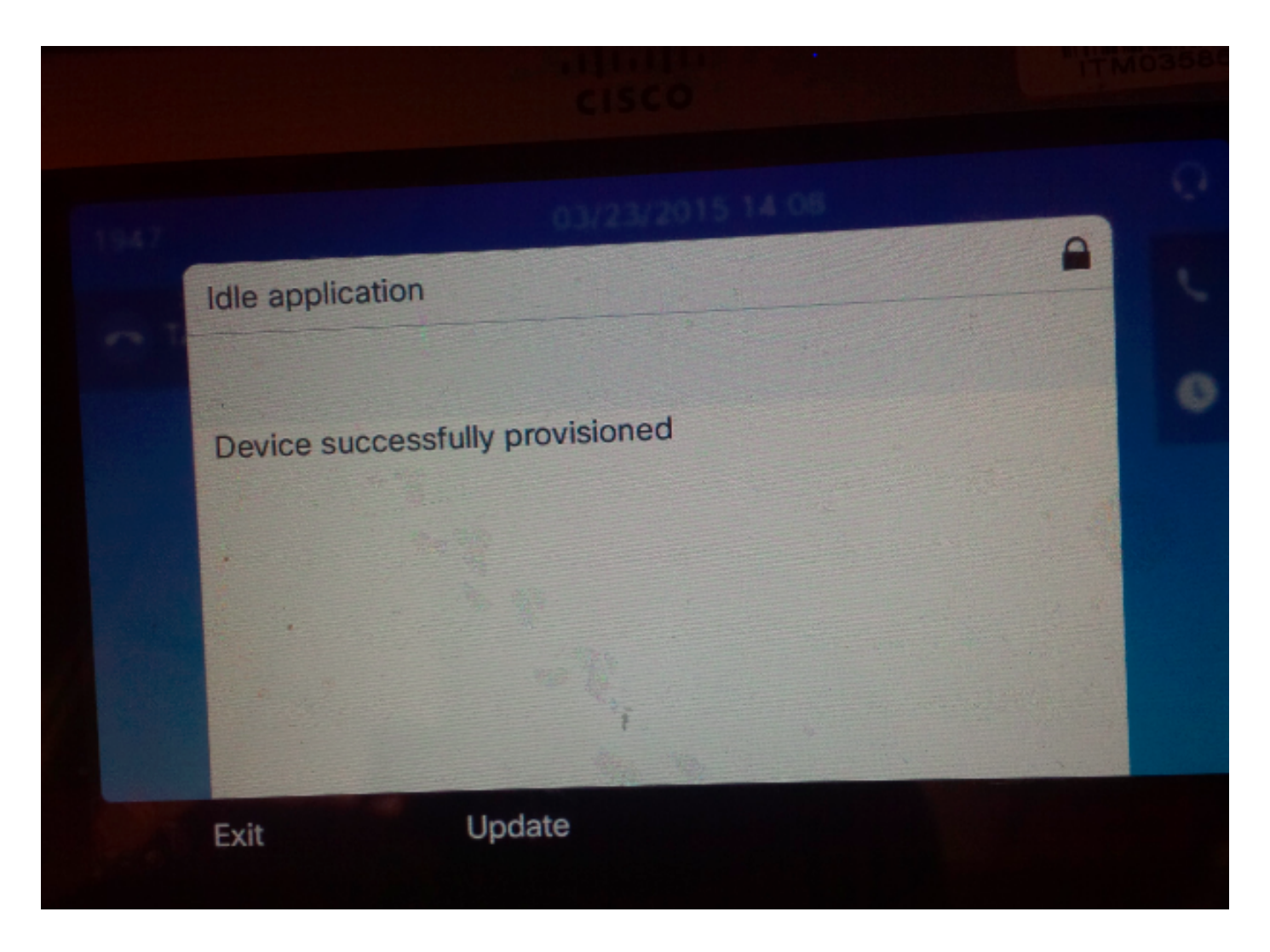

### Risoluzione dei problemi

Di seguito sono riportati alcuni dei messaggi di errore più comuni restituiti dal client Phone:

- SELFPROV\_NOT\_ALLOWED Verificare se la casella di controllo Provisioning automatico è selezionata nel profilo utente dell'utente.
- LIMITE\_DISPOSITIVO\_SELFPROV Il dispositivo di proprietà dell'utente ha già raggiunto il limite.
- MODELLO\_DISPOSITIVO\_NON\_VALIDO Il modello di dispositivo specificato non è valido.
- MODEL\_PHONETEMPELATE\_NOT\_FOUND II tipo definito dall'utente richiesto non è configurato.
- accesso non riuscito. DB-239: impossibile inserire una nuova riga. Valore duplicato in una colonna UNIQUE INDEX (Indice univoco: assegna) Nel database del telefono è presente una voce duplicata. Rimuoverlo tramite la directory principale dal database. Anche se sul telefono viene visualizzato qualsiasi altro messaggio, annotare il messaggio in quanto è utile per risolvere il problema.Per risolvere ulteriormente i problemi relativi all'UDS (User Data Service), è possibile scaricare le tracce delle stored procedure Cisco dallo strumento di monitoraggio in tempo reale (RTMT).